Reconciling your account electronically generally is a three-step process.

- Enter the Bank Statement balance into the Check reconciliation from
- Mark each of the checks and deposits reported by the bank as cleared.
- Add to the check writer all unrecorded transactions (service charge, interest, etc.)

To clear all of the checks and deposits, click in the CLR check box opposite each transaction that has been reported by the bank. As you click on the CLR checkbox next to each transaction, it disappears. When you finish marking checks that have cleared and entering service charges, only the transactions that haven't made it to the bank will appear in the register **\*\*\*NOTE** There is also a FROM and TO date enter which will allow you to find any entry within your dates selected. Select find and to return back to your prices screen select undo filter. Your unresolved difference should be \$0.00 when you are finished each month. Click the Exit button and you will return to the main menu.

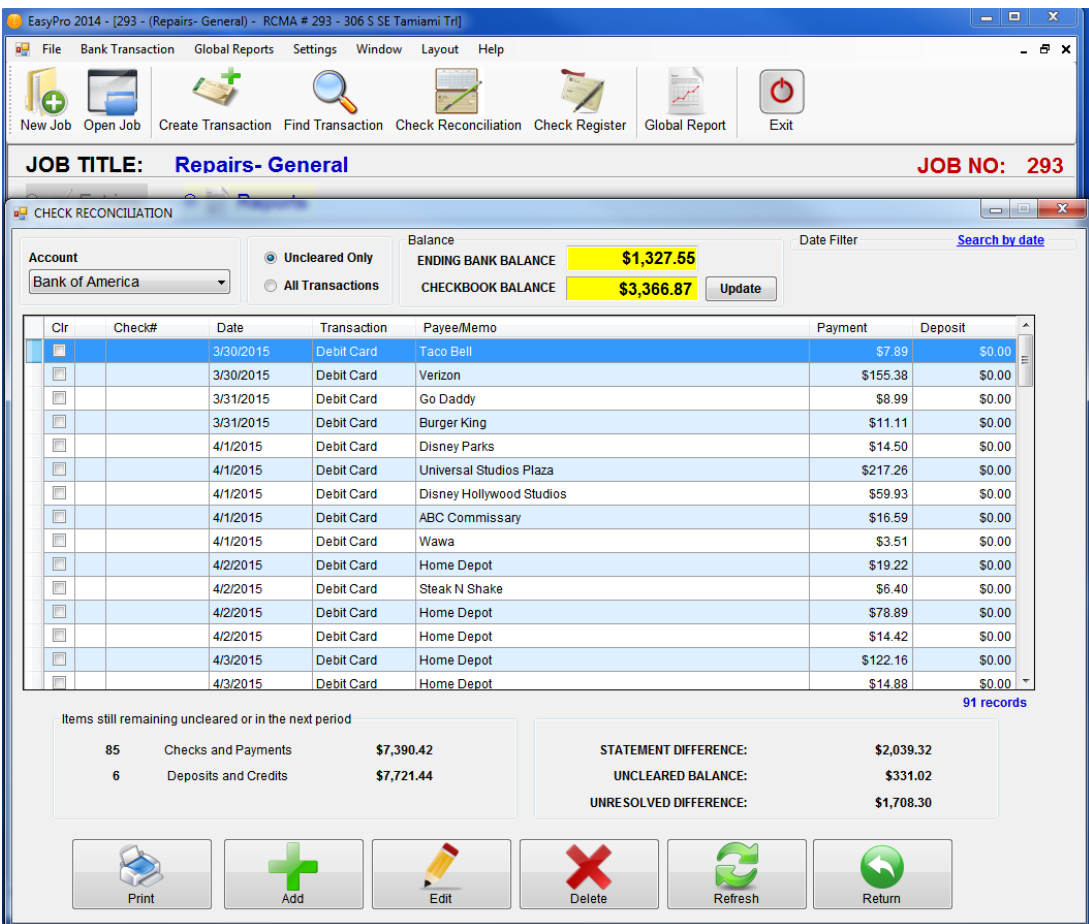